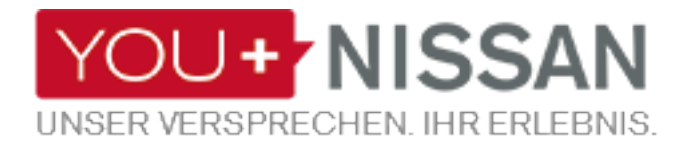

# **EINE EINFACHE KURZANLEITUNG FÜR DIE NISSAN CONNECT REGISTRIERUNG**

Holen Sie mit NissanConnect das Beste aus Ihrem NISSAN Fahrzeug heraus! Folgen Sie diesen einfachen Schritten zur Anmeldung bei NissanConnect. Steuern Sie Ihren NISSAN von Ihrem Computer oder Smartphone aus. Mit NissanConnect erhalten Sie alles - von moderner Navigation bis zu zeitsparenden Apps, dank denen Sie mit sozialen Netzwerken in Verbindung bleiben.

Verfügbar für Endgeräte mit Android und iOS.

## **YOU+ ANLEITUNG**

## **WENN SIE NOCH KEIN YOU+NISSAN KONTO HABEN**

Um alle Ihre exklusiven Vorteile der Connected Services nutzen zu können, müssen Sie sich zunächst im Portal für Inhaber von YOU+NISSAN registrieren. Wenn Sie noch kein YOU+NISSAN Konto haben, gehen Sie wie folgt vor:

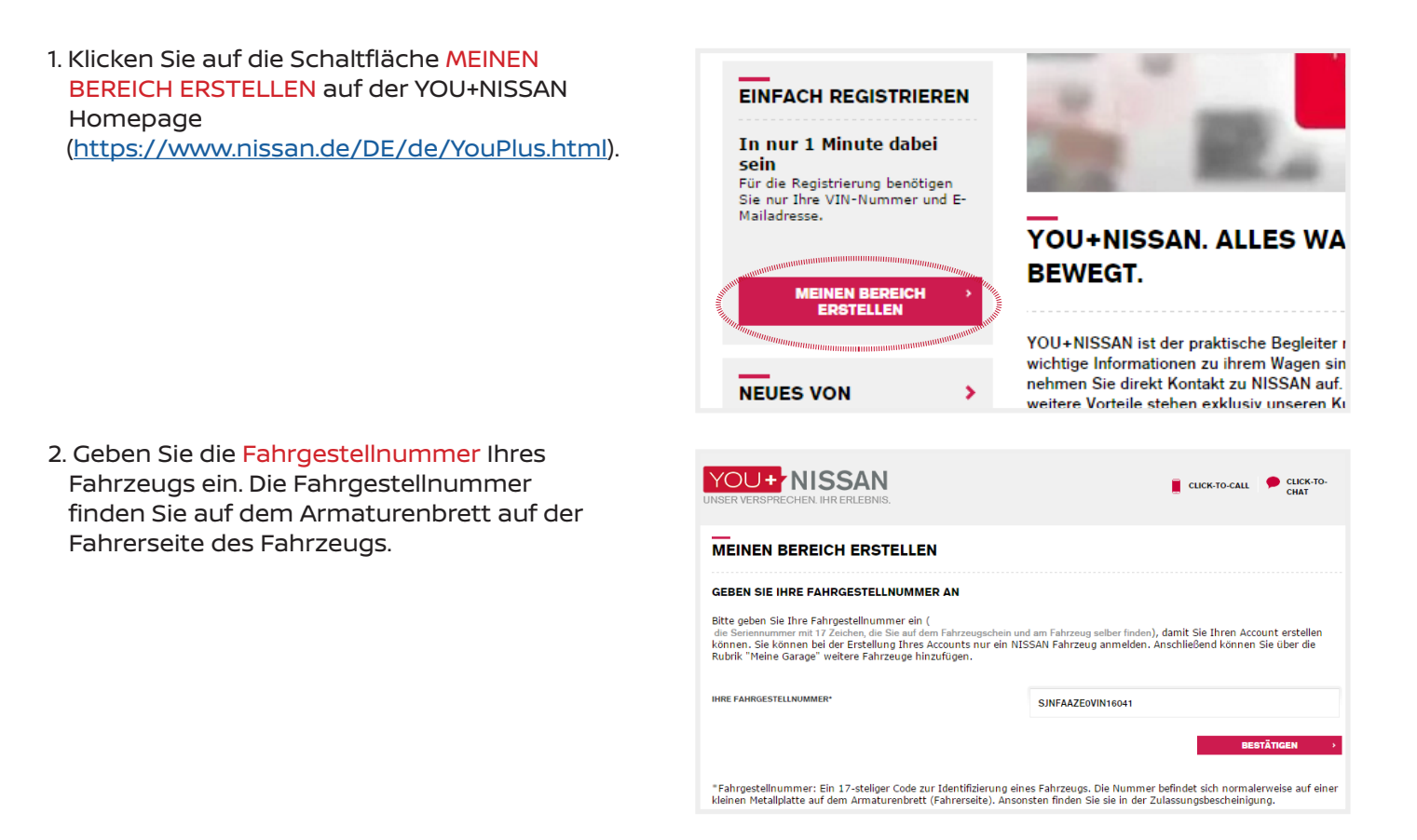

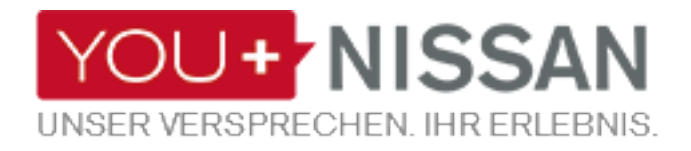

### 3. Füllen Sie das Formular "Benutzerdaten" aus.

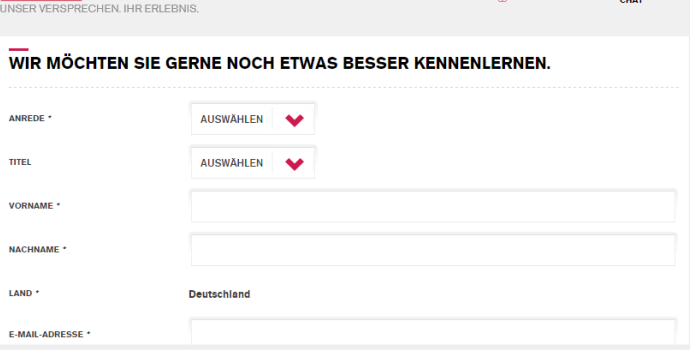

#### **CONNECTED SERVICES**

YOU+ NISSAN

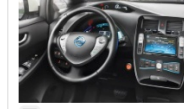

Wern Sie die Connected Services aktivieren, können Sie exklusive Vorteile nutzen, die Ihre Fahrt noch angenehmer machen:<br>• Überprüfen und steuern Sie den Ladezustand und die Klimaautomatik.<br>• Erfahren Sie mehr über Ihre C Ich habe die Allgemeinen Geschäftsbedingungen gelesen. Bitte aktivieren Sie die Connected Services.

ACHTUNG: Achten Sie darauf, dass Ihr Fahrzeug in einem Gebiet mit ausreichendem Mobilfunkempfang geparkt ist, bevor<br>Sie die Connected Services aktivieren, damit eine Verbindung mit Ihrem Fahrzeug hergestellt werden kann.

ch habe die Allgemeinen Geschäftsbedingungen gelesen und diesen zugestimmt

Die Nissan Motor (GB) Ltd speichert und verwendet diese Daten (und alle anderen Daten, die von Ihnen von Zeit zu Zeit gespeichert werden)<br>jetzt und in Zukunft, (i) um Ihnen informationen zu Produkten und Dienstleistungen z

**EXAMPLE 2008** 

CLICK-TO-CALL CLICK-TO-

4. Akzeptieren Sie die Allgemeinen Geschäftsbedingungen für die Connected Services und für YOU+NISSAN.

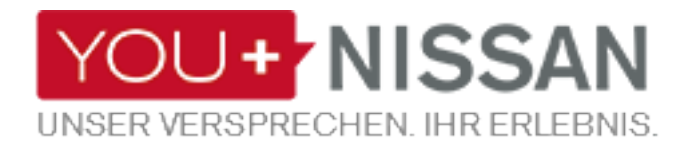

1. Melden Sie sich bei YOU+NISSAN an

## **WENN SIE BEREITS EIN KONTO HABEN, GEHEN SIE WIE FOLGT VOR**

- [\(https://www.nissan.de/DE/de/YouPlus.html\)](https://www.nissan.de/DE/de/YouPlus.html), YOU+NISSAN. ALLES WAS MICH BEWI **ANMELDUNG** gehen Sie auf MEIN NISSAN und dann zu MEINE GARAGE. **F-MAIL ADRESSE** PASSWORT Passwort merken Passwort vergessen **EINFACH REGISTRIEREN** In nur 1 Minute dabei 2. Klicken Sie auf NEUES AUTO HINZUFÜGEN. Von hier aus können Sie alle Ihre NISSAN-Fahrzeuge verwalten. Sie haben die Connected Services nicht **QASHQAI** aktiviert und können somit nicht alle Funktionen nutzen. Fahrzeugprofil Warum sollten Sie die Connected ansehen **Services nutzen? CONNECTED SERVICES** SIE VERWALTEN GERADE DIESES<br>FAHRZEUG **E** NEUES FAHRZEUG HINZUFÜGEN 3. Geben Sie die Fahrgestellnummer Ihres YOU+ NISSAN CLICK-TO-CALL CLICK-TO-Fahrzeugs ein. MEINEN BEREICH ERSTELLEN **GEBEN SIE IHRE FAHRGESTELLNUMMER AN** Bitte geben Sie Ihre Fahrgestellnummer ein ( Bitte geben Sie Ihre Fahrgestellnummer ein (<br>die Seriennummer mit 17 Zeichen, die Sie auf dem Fahrzeugschein und am Fahrzeug selber finden), damit Sie Ihren Account erstellen<br>können. Sie können bei der Erstellung Ihres Acc INDE EANDGESTELLNIMMED SJNFAAZE0VIN16041
	- \*Fahrgestellnummer: Ein 17-steliger Code zur Identifizierung eines Fahrzeugs. Die Nummer befindet sich normalerweise auf einer<br>kleinen Metallplatte auf dem Armaturenbrett (Fahrerseite). Ansonsten finden Sie sie in der Zula
- 4. Akzeptieren Sie die Allgemeinen Geschäftsbedingungen für die Connected Services.

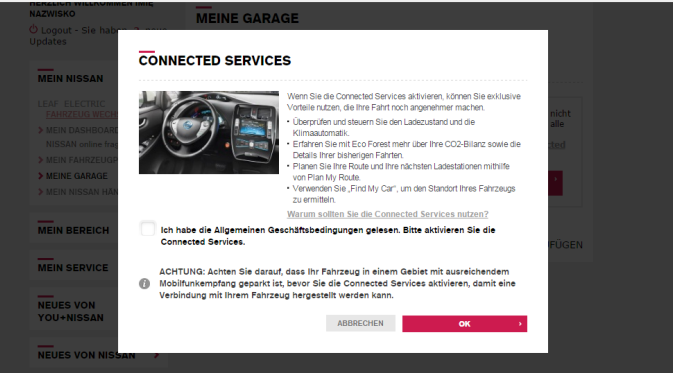

**KOSTE KUND** 

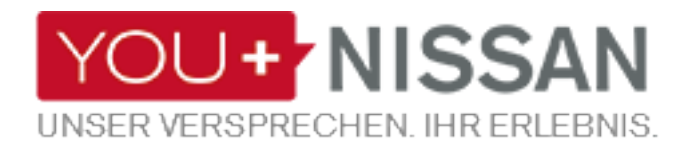

## **SIND DIE SERVICES AKTIVIERT?**

Prüfen Sie, ob die Connected Services für Ihr Fahrzeug aktiviert sind.

Falls ja, klicken Sie auf die Schaltfläche "CONNECTED SERVICES ANSEHEN".

#### **MEINE GARAGE WILLKOMMEN IN IHREM FUHRPARK!**

Von hier aus können Sie alle Ihre NISSAN-Fahrzeuge verwalten.

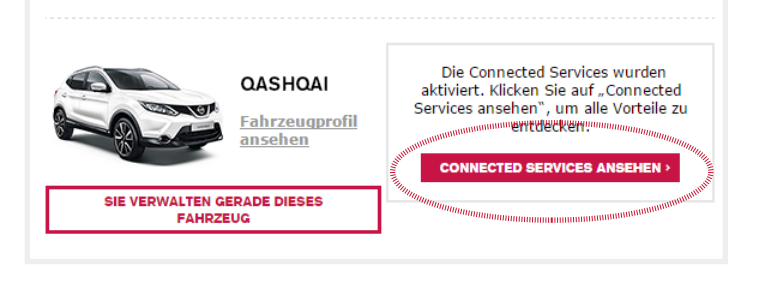

Falls nicht, klicken Sie auf die Schaltfläche "CONNECTED SERVICES AKTIVIEREN" und folgen Sie den Anweisungen.

#### **MEINE GARAGE**

**WILLKOMMEN IN IHREM FUHRPARK!** Von hier aus können Sie alle Ihre NISSAN-Fahrzeuge verwalten.

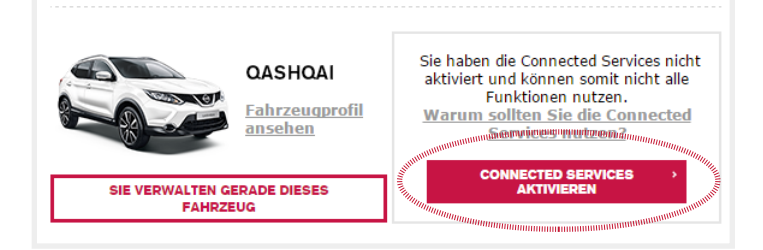

### **IHRE CONNECTED SERVICES ANSEHEN**

Wenn Sie auf die Schaltfläche "CONNECTED SERVICES ANSEHEN" klicken, können Sie Ihre Connected Services nutzen.

Wenn Sie sich auf Ihrem Desktop befinden, werden Sie zur Übersichtsseite der Connected Services weitergeleitet.

Wenn Sie Ihr Smartphone verwenden, können Sie die NissanConnect App nutzen.

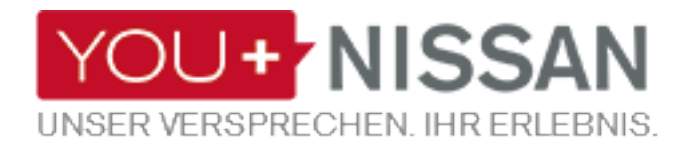

## **NISSAN CONNECT APP**

## **APP HERUNTERLADEN**

Um Ihre Connected Services von Ihrem Smartphone aus zu verwalten, müssen Sie die NissanConnect App aus dem App Store Ihres Smartphones herunterladen. (App Store® oder Google Play Store®).

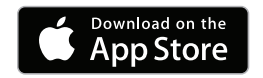

[Zum Herunterladen klicken](https://geo.itunes.apple.com/app/nissanconnect-ev/id407497029?mt=8)

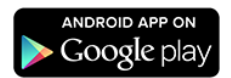

[Zum Herunterladen klicken](https://play.google.com/store/apps/details?id=com.nissan.nissanconnect)

## **EINLOGGEN FUNKTIONEN UND VORTEILE**

Sobald Sie sich eingeloggt haben, können Sie die exklusiven Vorteile von Connected Services nutzen:

- • Navigationssystem
- Staumeldungen in Echtzeit
- • Anzeige der Points of Interest in Ihrer Nähe
- • Einbindung von Smartphone Apps wie Facebook, Tripadvisor etc.

Dann loggen Sie sich mit Ihren Login-Daten, die Sie bei der Registrierung für YOU+NISSAN erstellt haben, in die NissanConnect App ein.

Für Kunden der NissanConnect App: Verwenden Sie Ihre bei YOU+NISSAN hinterlegte E-Mail-Adresse und Ihr Passwort.